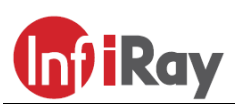

# **IRay Technologies Co., Ltd.**

# **"AFFO" AP13 / AL19 / AL25 hőkamera**

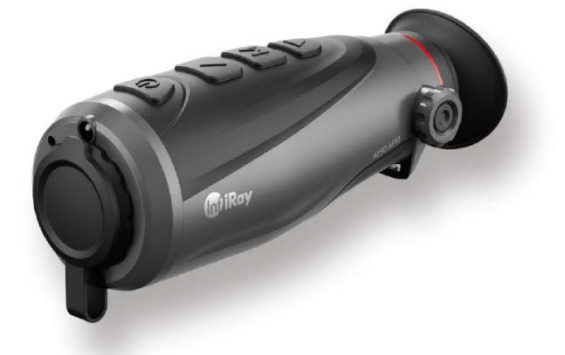

# **Használati útmutató**

# <span id="page-0-0"></span>**1 A készülékcsomag tartalma**

- "AFFO Series" egyszemes hőkamera
- Tok
- Micro HDMI képkimeneti adatkábel
- Type-C adatkábel
- Nyakpánt
- Hálózati adapter
- Lencsetörlő kendő
- Jótállási jegy
- Használati útmutató

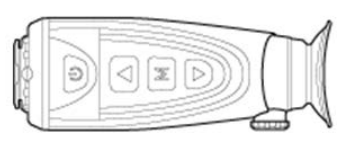

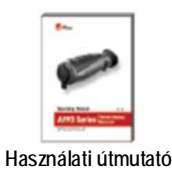

**AFFO AP13** 

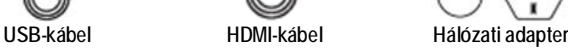

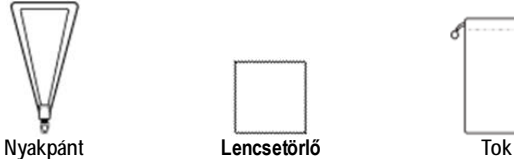

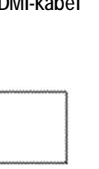

# <span id="page-0-1"></span>**2 A készülék bemutatása**

Az AFFO-sorozatba tartozó egyszemes kézi hőkamerák használatához nincs szükség külső megvilágításra, és az erős fény sem jelent problémát. Nem számít, hogy nappali fényben rossz időjárási körülmények között (esőben, hóesésben, ködben, füstben) vagy éjszaka kívánja-e megfigyelni a növényzet (faágak, magas fű, cserje) mögött rejtőzködő témákat.

Az AFFO-sorozat tagjai rossz látási viszonyok közepette is kiválóan használhatók vadászat, megfigyelés, kutatás, mentés és mindenféle kültéri tevékenység alkalmával.

# <span id="page-0-2"></span>**3 A készülékjellemzők**

- 12µm-es sajátfejlesztésű detektor
- Magas képminőség
- Beépített memória fényképek és videofelvételek tárolására
- Beépített Wi-Fi-modul, APP-csatlakozás támogatás
- Nagy észlelési távolság
- Kis tömeg és kompakt méret

## <span id="page-0-3"></span>**4 A készülék részei és kezelőszervei**

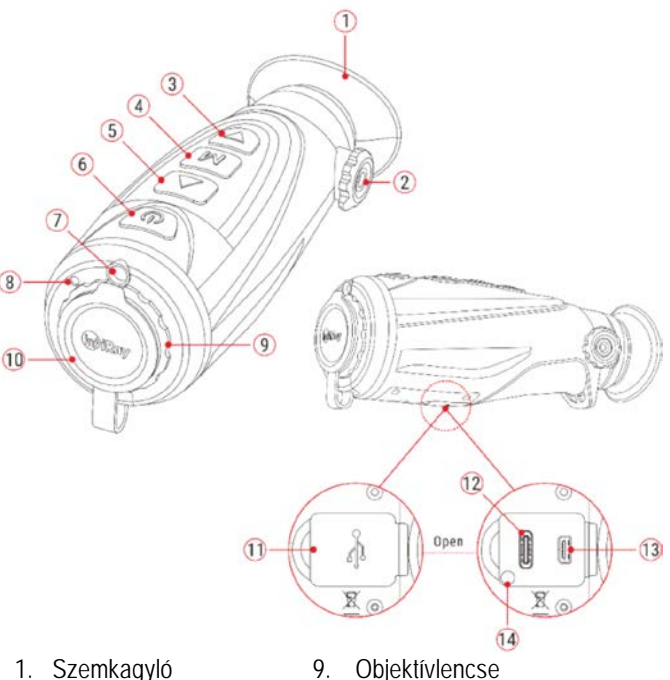

- 
- 2. Dioptriaállító
- 3. ▼(Le) gomb
- 4. M (Menü) 5. ▲(Fel) gomb
- 6. Főkapcsoló
- 
- 10. Lencsevédő
- 11. Az USB-csatlakozó gumifedele
- 12. Type-C csatlakozóaljzat
- 13. HDMI-csatlakozóaljzat
- 14. Állapotjelző (töltés)
- 7. LED-lámpa

# <span id="page-0-4"></span>**5 A kezelőgombokhoz tartozó funkciók**

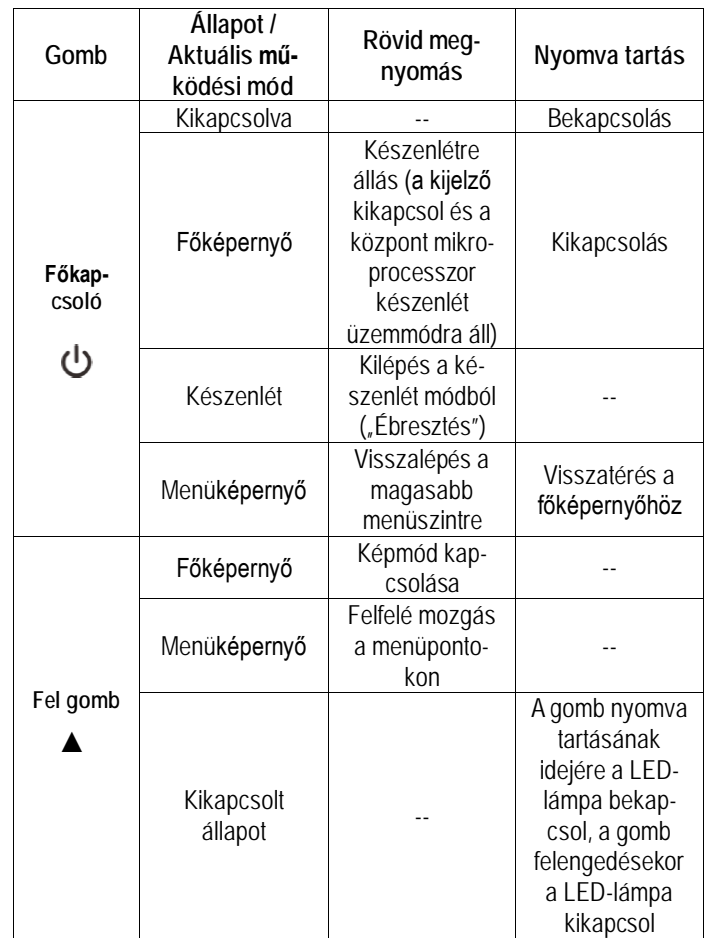

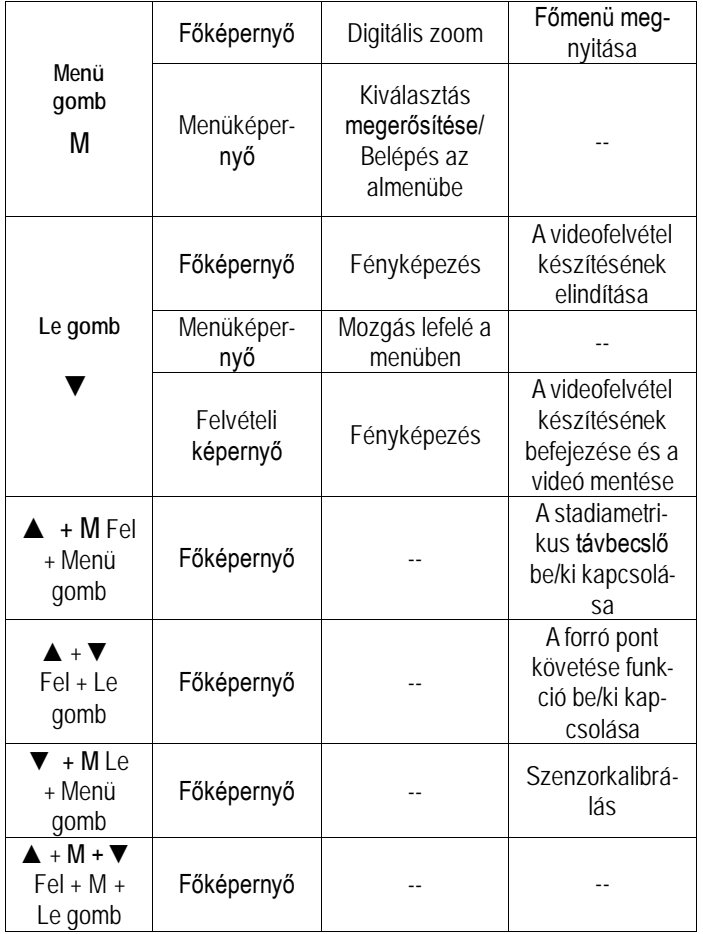

# <span id="page-1-0"></span>**6 Akkumulátortöltés**

Az AFFO-sorozatban található beépített lítium-ion akkumulátorcsomag 9,5 órányi használatot tesz lehetővé egyszeri teljes feltöltést követően. **Kérjük, első használatbavétel előtt töltse fel teljesen az akkumulátort!**

- Nyissa fel a készülék alján lévő USB-csatlakozó(**11**) fedelét.
- Csatlakoztassa az adatkábel Type-C-dugaszát a hőkamera Type-C aljzatához (**12**).
- Az adatkábel másik végét csatlakoztassa a hálózati adapterhez.
- A hálózati adaptert illessze a 100-240V-os elektromos hálózat csatlakozóaljzatába a töltés elkezdéséhez.
- Töltés közben a Type-C aljzat (**12**) mellett lévő állapotjelző (**14**) vörösen világít, majd a töltés végeztével zöldre változik a színe. Az állapotjelző (**14**) csak töltéskor kapcsol be. Ha az állapotjelző (**14**) váltakozva vörösen és zölden villog, az akkumulátor nem töltődik vagy a külső hőmérséklet túl magas vagy túl alacsony.
- Töltéskor a képernyőn az akkumulátor állapotjelző ikonjának helyén megjelenik a töltésjelző ikon  $\rightarrow$ . Az ikon mindaddig megmarad, amíg az adatkábel csatlakoztatva van és a tápellátás is zavartalan.
- Ha az ikon **+** belsejének színe zöldre változik, az akkumulátor teljesen fel van töltve.
- Ha használat közben az akkumulátor ikon **belsejének színe** vörösre változik, az akkumulátor lemerült és mielőbb fel kell tölteni az adatvesztés megelőzése érdekében.

### <span id="page-1-1"></span>**Biztonsági előírások**

- A töltőfeszültség 5V. Ha alacsony az akkumulátor töltöttségi szintje, mielőbb végezze el a töltést, különben az akkumulátor túlságosan lemerül, ami az akkumulátor tényleges kapacitását és működési idejét rontja.
- Az erősen lehűlt készüléket meleg helyre vitelt követően 30-40 percig hagyni kell, hogy átmelegedjen és a töltést csak ezután szabad elkezdeni.
- Töltéskor ne hagyja felügyelet nélkül a készüléket.
- A töltéshez ne használjon sérült vagy átalakított töltőt.
- A töltést csak 0°C és +40°C közötti külső hőmérséklettartományban végezze, különben csökken az akkumulátor élettartama.
- 24 óránál hosszabb ideig ne töltse az akkumulátort.
- Ne csatlakoztasson olyan harmadik eszközt, amelynek áramfelvétele meghaladja a maximális áramerőséget.
- Bár az akkumulátor rövidzárlat elleni védelemmel el van látva, ne zárja rövidre az akkumulátor érintkezőit.
- Ne nyissa fel az akkumulátor vagy a töltőegység burkolatát.
- Óvja mindenféle mechanikai sérüléstől.
- Vigyázzon, hogy le ne ejtse.
- 0°C-os külső hőmérséklet esetén csökken az akkumulátor kapacitása, ami nem jelent meghibásodást.
- Ha a készüléket hosszabb ideig nem kívánja használni, legalább kéthavonta töltse fel kapacitásának 40-50 százalékára. Tároláshoz válasszon száraz jól szellőző helyiséget. Soha ne tárolja a készüléket teljesen lemerült vagy teljesen feltöltött akkumulátorral.
- Az akkumulátorcsomag nem kerülhet kisgyermekek kezébe.

# <span id="page-1-2"></span>**7 LED-lámpa**

Az AFFO-sorozatba tartozó hőkamerák LED-lámpával (**7**) is el vannak látva. A LED-lámpa (**7**) csak a kikapcsolt állapotban lévő AFFO hőkamerán kapcsolható BE/KI.

- A kikapcsolt állapotban lévő hőkamerán a ▲(**5**) gomb nyomva tartásának idejére a LED-lámpa (**7**) bekapcsol, a ▲(**5**) gomb felengedésekor a LED-lámpa kikapcsol.
- Ne feledje, hogy bekapcsolt hőkamerán a LED-lámpa funkció nem érhető el.

### <span id="page-1-3"></span>**8 A készülék használata**

- Nyissa fel a **lencsevédőt** (**10**).
- Tartsa nyomva 2 másodpercig a **főkapcsolót** (**6**) a bekapcsoláshoz. A hőkép néhány másodperc elteltével megjelenik az okulárban és a hőkamera használatra kész.
- Forgassa addig az okulár dioptriaállítóját (**2**), amíg az okulárban látható kijelzések képe éles nem lesz. Ezt a beállítást ugyanazon felhasználó esetén csak egyszer kell elvégezni.
- **A képmód (színpaletta) kiválasztása:** a bekapcsolt állapotban lévő kamerán a ▲(**5**) gomb rövid megnyomásával kapcsolható a képmód üzemmód.  $\frac{1}{2}$ : fehér-meleg;  $\frac{1}{2}$ : fekete-meleg;  $\frac{1}{2}$ : vörös-meleg; **\*\*\*\*** : hamisszín mód; : célkiemelés képmód érhető el.
- **A kijelző fényerő beállítása:** az **M** (**4**) gomb megnyomásával 1-5 szintben állítható a fényerő a főmenüben (részletek "A főmenü**ben lévő opciók és leírásuk**" c. fejezetben).
- **Kikapcsolás:** használat végeztével tartsa nyomva 3 másodpercig a **főkapcsolót (6)** a hőkamera kikapcsolásához. Ekkor megjelenik a kikapcsolás visszaszámlálásának képernyője. Ha a visszaszámlálás befejeződése után (0 elérése) felengedi a főkapcsolót, a hőkamera kikapcsol. **Adatmentés közben ne szüntesse meg az energiaellátást, mert az adatok ebben az esetben nem lesznek elmentve!**

• Készenlét: ha a főképernyő látható az okulárban és a **főkapcsoló (6)** csak egy pillanatig van lenyomva, a hőkamera készenlét (Standby) módra áll. A **főkapcsoló (6)** újbóli rövid megnyomásakor a hőkamera "felébred" és ismét használatra kész.

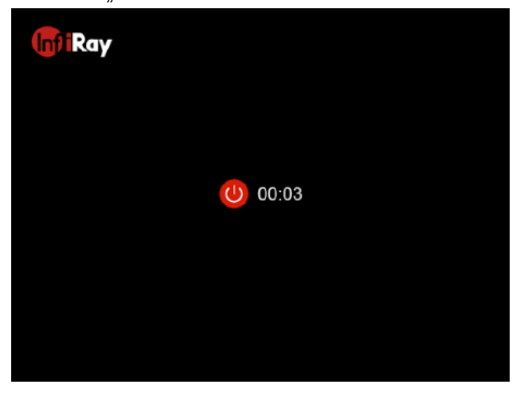

# <span id="page-2-0"></span>**9 Kalibrálás**

Ha romlik a képminőség vagy a kép egyenetlenné válik (sávok, szellemképek megjelenése), kalibrálással megoldható a probléma. A kalibrálással kiegyenlíthető a szenzor hőmérséklete és eltávolíthatók a képhibák.

Háromféle kalibrálási mód áll rendelkezésre: automatikus zárkalibrálás (**A**), manuális kalibrálás (**M**) és háttérkalibrálás (**B**).

A főmenü **kalibrálás** (**Main Menu - Calibration**) menüpontjában válassza ki a megfelelő kalibrálási módot.

- **Automatikus zárkalibrálás Automatic (A):** Ennek választása esetén a készülék automatikusan végzi a zárkalibrálást a lencsevédő lezárása nélkül (a szenzor a belső zárszerkezetet automatikusan lezárja). Ha az automatikus kalibrálás üzemmód van érvényben, a felhasználó az **M (4)** + **▼(3)** rövid megnyomásával manuális kalibrálást végezhet.
- **Manuális zárkalibrálás Manual (M):** Ennek választása esetén az **M (4)** + **▼(3)** nyomva tartásával manuális zárkalibrálás végezhető a lencsevédő lezárása nélkül (a szenzor a belső zárszerkezetet automatikusan lezárja).
- **Háttérkalibrálás Background (B):** Zárja le a lencsevédőt és tartsa nyomva egyszerre az **M (4)** + **▼(3)** gombokat a háttérkalibráláshoz. Megerősítésként megjelenik a "Cover lens during calibration" (takarja le a lencsét a kalibrálás alatt) üzenet, majd a hőkamera 2 másodperc múlva elkezdi a kalibrálást.

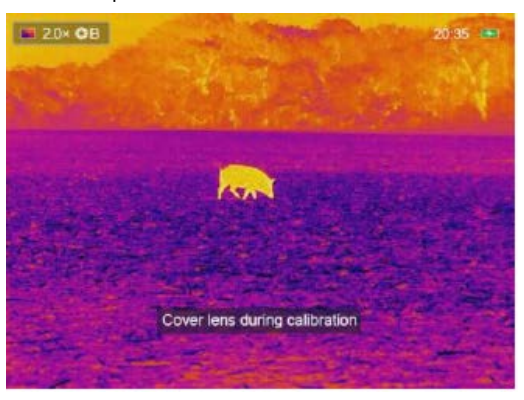

### <span id="page-2-1"></span>**10 Digitális zoom**

Az AFFO-sorozatba tartozó hőkamerák támogatják a gyors 2x, 4x digitális zoom funkciót.

- Ha a főképernyő látszik az **M** (**4**) gomb megnyomásával végezhető a zoomolás: 1x, 2x, 4x. Az aktuális zoom fokozat az állapotsávon látható.
- Az AP13 csak 2x, az AL19 és AL25 2x és 4x zoom fokozatot is kínál.

## <span id="page-2-2"></span>**11 Fényképek és videofelvételek készítése**

Az AFFO-sorozatba tartozó hőkamerák 32GB-os beépített memóriát kaptak a fényképek és videofelvételek tárolásához. A fotókat és videofelvételeket tartalmazó fájlok elnevezése az időadatok alapján történik, ezért a fényképezés / videofelvétel készítés funkció használata előtt, ajánlott a főmenüben (lásd Főmenü – Beállítások – Dátum/Időállítás) vagy az InfiRay Outdoor APP-ban az időszinkronizálás elrendelésével az időbeállítás elvégzése.

### <span id="page-2-3"></span>**Fényképezés**

- Amikor a főképernyő látszik, a **▼(3)** gomb megnyomásával fénykép készíthető. A képernyő bal felső sarkában villog a fényképezőgép ikon  $\odot$ . A fénykép elkészítése után, az ikon eltűnik.
- Ha a fényképezőgép ikon után megjelenik egy vörös figyelmeztető ikon  $\mathbb O$ , az arra utal, hogy a memóriában lévő hely nem elegendő a fénykép mentéséhez. Törölje a memória tartalmát, de előtte töltse le másik adathordozóra a beépített memóriában lévő megtartani kívánt adatokat.
- A fényképek a beépített memóriába lesznek elmentve.

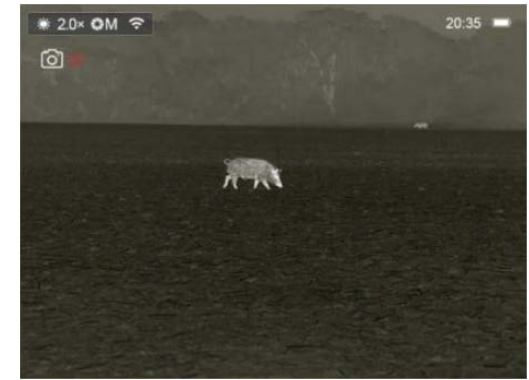

<span id="page-2-4"></span>**Videofelvétel készítése**

- Amikor a főképernyő látszik, a **▼ (3)** gomb hosszú ideig tartó lenyomásával elindítható a rögzítés.
- A képernyő jobb felső sarkában megjelenik a felvételi idő számlálója óra:perc:másodperc formátumban.
- Rögzítés közben a **▼ (3)** gomb rövid megnyomásával fénykép is készíthető. Természetesen a készülék többi funkciója is a megszokott módon használható felvételkészítés közben.

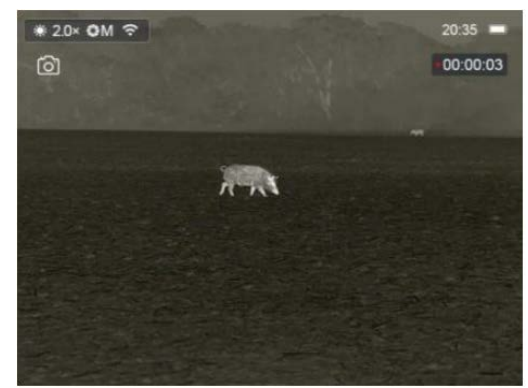

- A rögzítés leállítása a **▼ (3)** gomb újbóli hosszú ideig tartó lenyomásával érhető el.
- A fényképek és a videofelvételek a beépített memóriába lesznek elmentve.

#### <span id="page-2-5"></span>**Hozzáférés a beépített memória tartalmához**

A bekapcsolt és PC-hez csatlakoztatott hőkamera beépített memóriája fényképeket és videofelvételeket tartalmazó flash-memóriaként lesz felismerve, ahonnan a képek és videofelvételek átmásolhatók a számítógépre.

- A Type-C adatkábellel csatlakoztassa a hőkamerát a számítógéphez.
- Kapcsolja be a készüléket. ekkor megjelenik az USB-funkció előreugró ablaka.

# Ezt a használati utasítást a Leitz-Hungaria Kft fordította Önnek!

- **Only for charging (Csak töltés):** Ennek választásakor a hőkamera energiaellátása a számítógépről történik és ezzel párhuzamosan a beépített akkumulátor is töltődik.
- **Data reading (adatbeolvasás):** Ennek választásakor megtekinthetők a beépített memóriában lévő fényképek és videofelvételek a számítógép segítségével, valamint a beépített akkumulátor is töltődik.
- **USB debugging (USB-hibakeresés):** Ennek választásakor az eszközprogram frissíthető a Host-számítógép segítségével és ezzel párhuzamosan a beépített akkumulátor is töltődik.

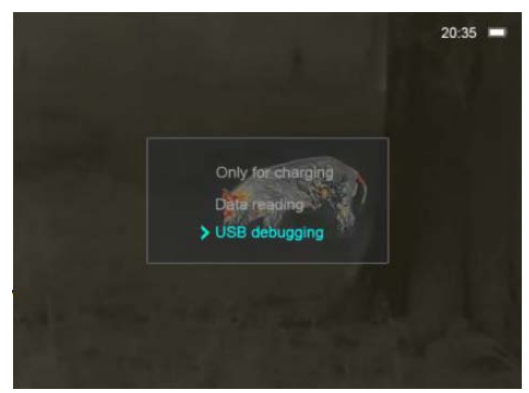

- Válassza a "Data reading (adatbeolvasás)" opciót a **▲(5)** / **▼(3)** gombokkal és a kiválasztás megerősítéséhez nyomja meg röviden az **M (4)** gombot.
- Kattintson a számítógép "Asztalán" a "Számítógép"-re, válassza a cserélhető USB flash-meghajtót és kattintson rá duplán a memória tartalmának megnyitásához.
- Négy mappa található a memóriában: .MISC, LOCK-CIF, PHO-TO-CIF és VIDEO-CIF.
- Az elkészített videofelvételek a VIDEO-CIF mappába, a fényképek a PHOTO-CIF mappába kerülnek.
- Kiválaszthatja a másolásra vagy törlésre szánt fájlokat vagy mappákat.

### *Megjegyzés:*

- Fényképezéskor és videofelvétel rögzítésekor az ún. elsőbbségi helykiosztás mód van érvényben, azaz nincs külön hely fenntartva az egyik vagy a másik fájltípusnak. Emiatt a memória akkor is megtelhet teljesen a fényképek adataival, ha a videofelvételek mappába egyetlen videofelvétel sem lett elmentve.
- Csak a VIDEO-CIF és a PHOTO-CIF mappában lévő fájlokat törölje. Ezen fájlok bármelyikének véletlen törlése után a memóriát formázni kell az eszköz használata előtt.
- A videofelvételek maximális hossza 5 perc lehet. Az 5 perces felvételhossz eléréskor a videofelvétel többi része automatikusan egy új fájlként kerül mentésre.
- A videofelvételek és fényképek fájljai az időadatok alapján kerülnek mentésre és elnevezésre, emiatt egy fájl listából történő törlésekor az ahhoz tartozó sorszámot nem kapja meg egy másik fájl.
- A kezelőfelületen lévő ikonok (állapotsáv, ikonok, menü) nem jelennek meg az elkészült fényképeken és videofelvételeken.

# <span id="page-3-0"></span>**12 Videó kimenet**

Az AFFO-sorozat támogatja külső képmegjelenítő eszköz csatlakoztatását és az analóg videó kimeneti funkciót.

- Nyissa fel a készülék alsó részén lévő USB-aljzat gumifedelét (**11**).
- Csatlakoztassa a HDMI-adatkábel Micro HDMI-dugaszát a készülék Micro HDMI-aljzatához (**13**).
- A HDMI-adatkábel másik végét csatlakoztassa a külső képmegjelenítő eszközhöz.
- Ennek sikeres végrehajtása után a képek megjeleníthetők a külső kijelzőn.
- Ne feledje, hogy HDMI-kapcsolat esetén a hőkamera nem áll készenlét módra.

# <span id="page-3-1"></span>**13 A főmenüben lévő funkciók**

- Ha a főképernyő látható, nyomja meg az **M (4) gombot** a főmenübe való belépéshez.
- Az opciók között a **▲(5)** / **▼(3)** gombok rövid megnyomásával kapcsolgathat.
- A főmenüben az opciók egymás utáni végtelenített sorrendben követik egymást. Az első oldal utolsó opciója a második oldalon első opcióként jelenik meg.
- Az aktuális menü paramétereinek módosításához vagy az almenü megnyitásához nyomja meg az **M (4)** gombot.
- Bármely menü kezelőfelületén a **főkapcsoló (6)** rövid megnyomásával vissza lehet lépni az előző menü kezelőfelületére.
- Ha a főmenüben 15 másodpercig egyetlen beavatkozás sem történik, visszatér a főképernyő.

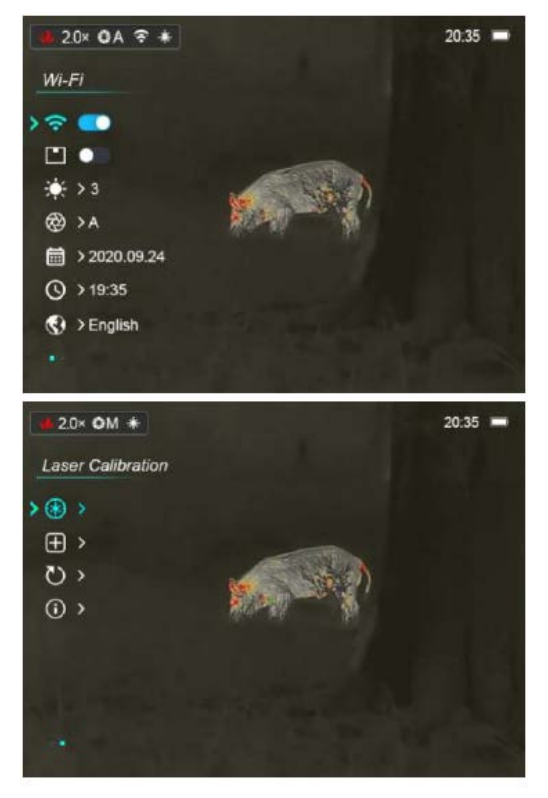

<span id="page-4-0"></span>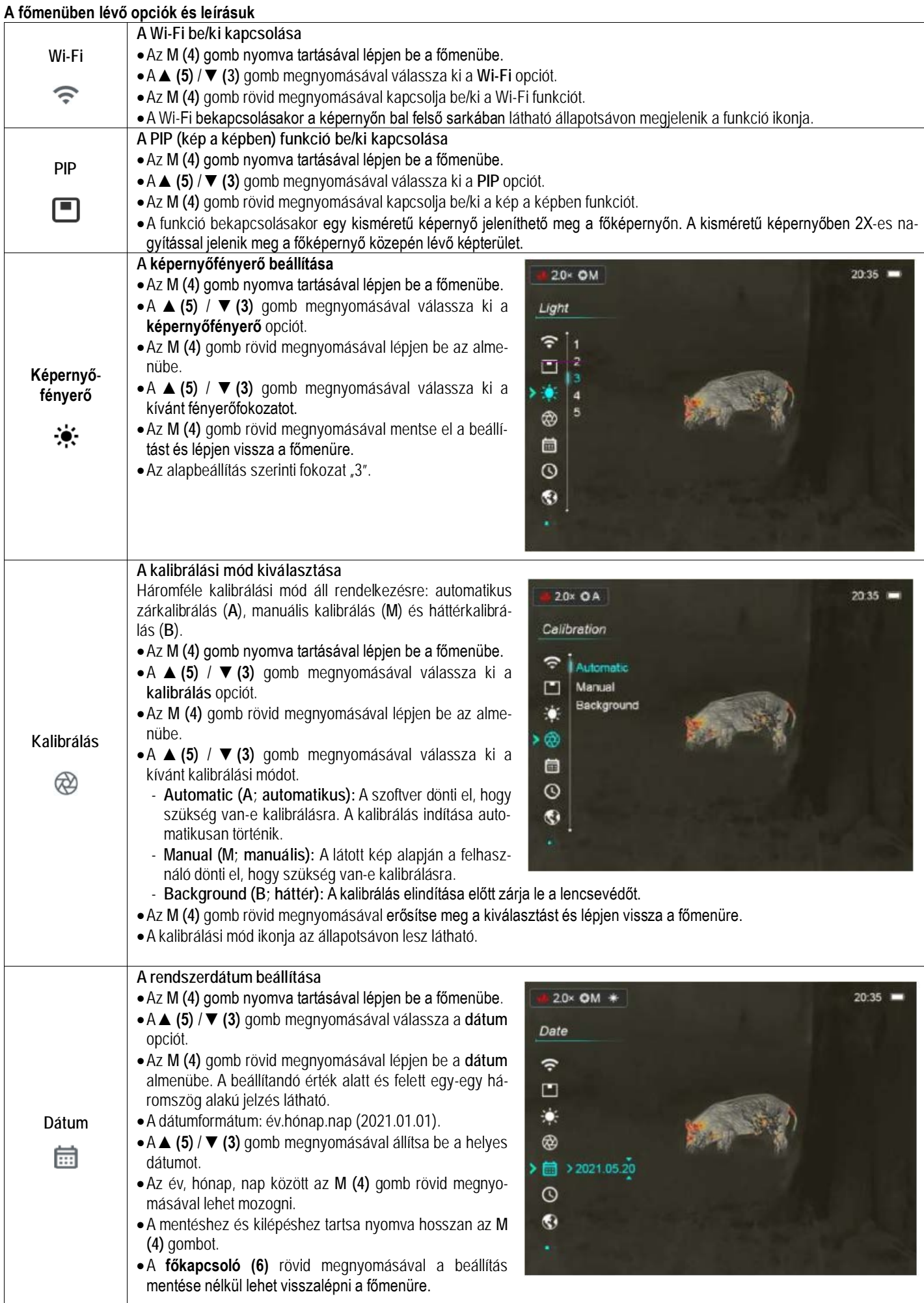

# Ezt a használati utasítást a Leitz-Hungaria Kft fordította Önnek!

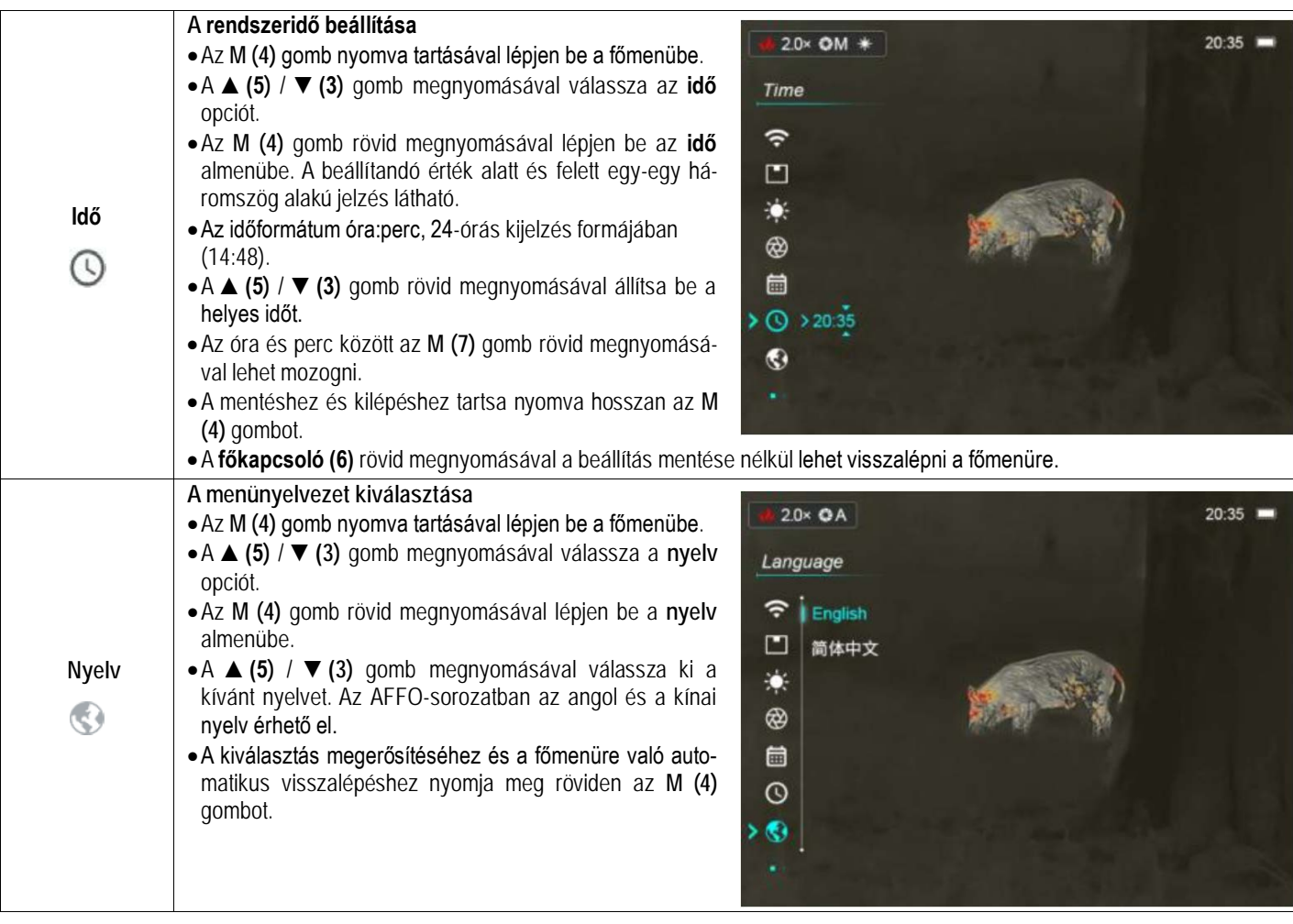

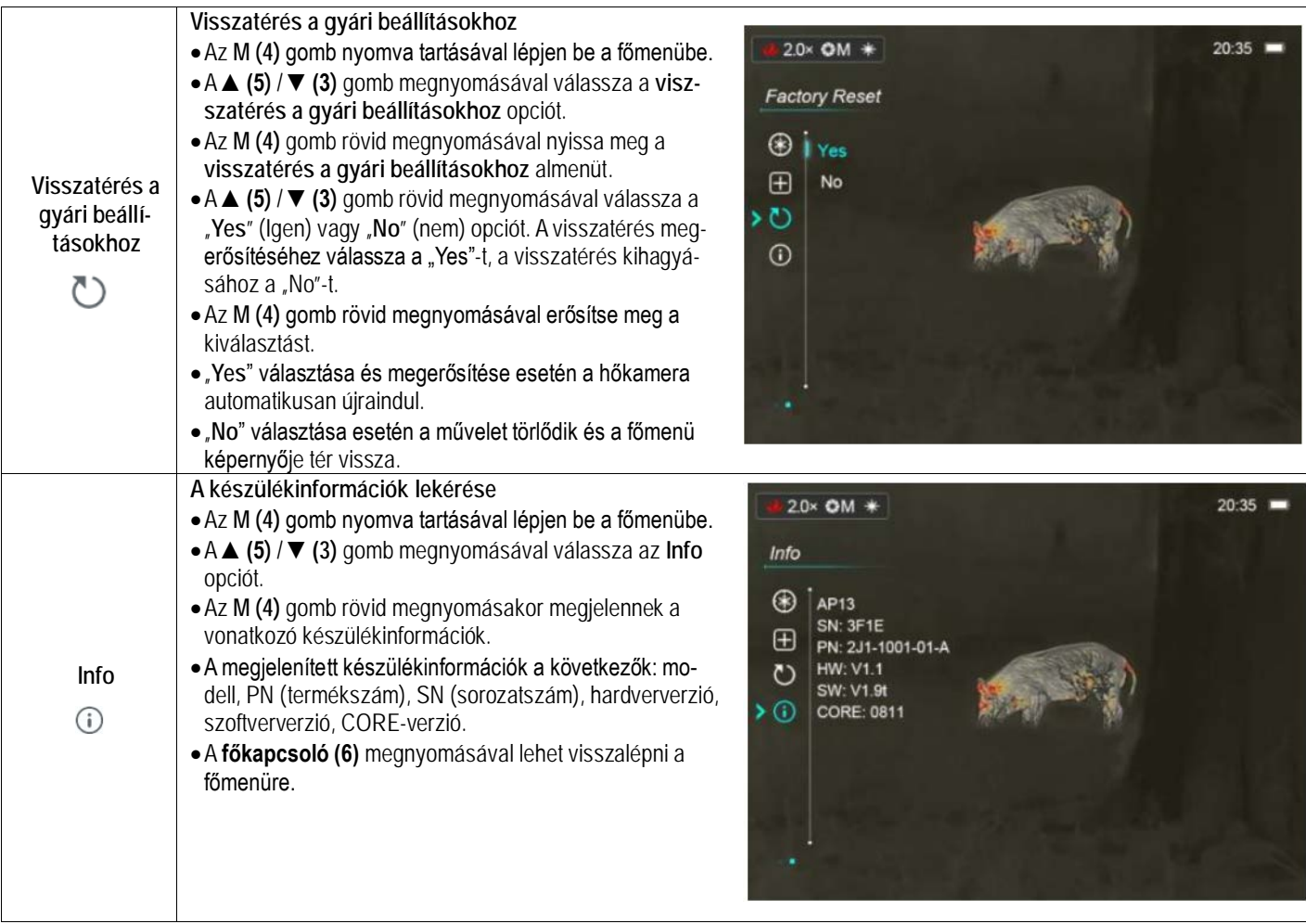

### <span id="page-6-0"></span>**15 Stadiametrikus távolságmérő**

Az AFFO-sorozaton elérhető stadiametrikus távolságmérés funkcióval megbecsülhető egy ismert méretű objektum távolsága.

• Ha a főképernyő látszik, nyomja meg egyszerre hosszan a **▲(5)** + **M (4)** gombokat a stadiametrikus távolságmérő BE/KI kapcsolásához.

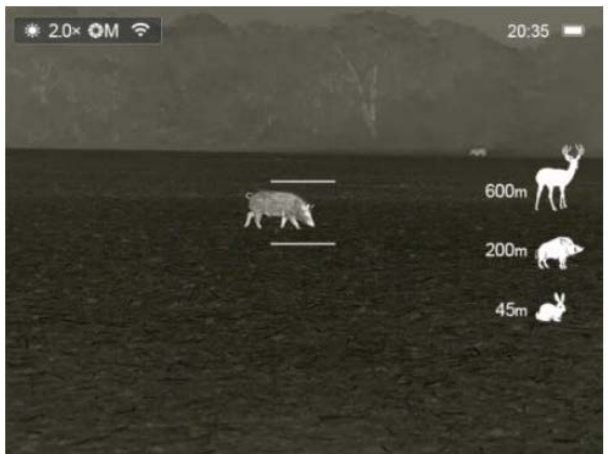

- A bekapcsolást követően a kijelzőben két mérőjel és három referenciaobjektum ikonja jelenik meg a rájuk vonatkozó távolságadattal.
- Három előre beállított referenciaobjektum áll rendelkezésre:
	- − Szarvas 1,7 méteres magassággal
	- − Vaddisznó 0,9 méteres magassággal
	- − Nyúl 0,2 méteres magassággal
- Irányozza meg a célobjektumot a képmező közepével, majd állítsa be a két mérőjel közötti távolságot a **▲(5)** / **▼(3)** gomb rövid vagy hosszan tartó megnyomásával úgy, hogy a célobjek-
- Az ikonok melletti számok a célobjektum körülbelüli távolságának felelnek meg.
- A két mérőjel közötti távolság változtatásával összhangban módosulnak a referenciaobjektumok mellett lévő távolsági adatok.
- A **▲(5)** + **M (4)** gomb újabb hosszan tartó megnyomásával léphet ki a funkcióból.

# <span id="page-6-1"></span>**16 Forró pont követése**

A forró pont követése funkcióval a képmezőben lévő legmagasabb hőmérsékletű pont követésére van lehetőség.

- Ha a főképernyő látszik, nyomja meg egyszerre hosszan a ▲**(5)** + **▼(3)** gombokat a forró pont követése funkció BE/KI kapcsolásához.
- A funkció bekapcsolása után a képmezőben megjelenik egy kék színű, négyzet alakú jelölőkeret, ami automatikusan követi a legmagasabb hőmérsékletű témát.

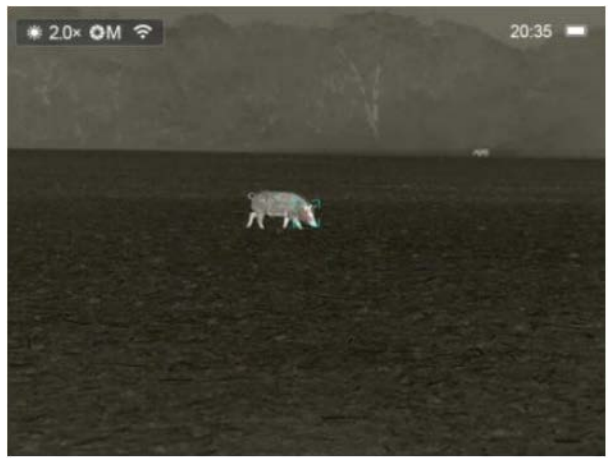

• A **▲(5)** + **▼(3)** gomb újabb hosszan tartó megnyomásával léphet ki a funkcióból.

tum kerüljön pontesan a két mérőjel közé ti utasítást a Leitz-Hungaria Kft fordította Önnek!

### <span id="page-7-0"></span>**17 Kép a képben funkció**

A PIP (kép a képben) funkcióval egy kisméretű képernyő jeleníthető meg a főképernyőn. A kisméretű képernyőben 2X-es nagyítással jelenik meg a főképernyő közepén lévő képterület.

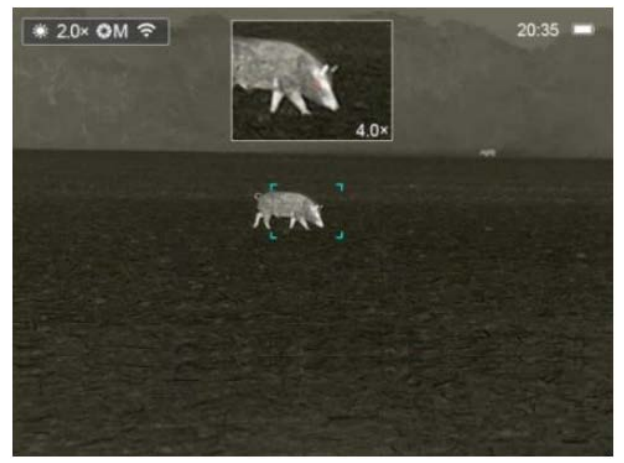

- Ha látszik a főképernyő, az **M (4)** gomb nyomva tartásával lépjen be a főmenübe.
- A **▲(5)** / **▼(3)** gomb megnyomásával válassza a **PIP** opciót.
- Az **M(4)** gomb rövid megnyomásával kapcsolható BE/KI a PIPfunkció.
- Az **M(4)** gomb megnyomásával a főkép felnagyítható, miközben a PIP-képmezőben lévő 2X-es nagyítású kép is ezzel szinkronban nő.
- Ha például a főkép nagyítása 1x, 2x, 4x, a PIP-ablakban lévő kép nagyítása 2x, 4x, 8x értékre nő.

### <span id="page-7-1"></span>**18 Wi-Fi-funkció**

Az AFFO-sorozat Wi-Fi-modullal van ellátva, így vezeték nélkül külső eszközökhöz (PC, okostelefon) csatlakoztatható.

- Az **M (4)** gomb nyomva tartásával lépjen be a főmenübe.
- A **▲(5)** / **▼(3)** gomb megnyomásával válassza a **Wi-Fi** opciót.
- Kapcsolja be/ki a **Wi-Fi**-funkciót) az **M(4)** gomb rövid megnyomásával.
- A külső eszközön keresse az "AFFO\_XXXXXX" elnevezésű Wi-Fijelet. Az "XXXX" sorozatszám, ami számokat és betűket tartalmaz.
- Válassza ki a Wi-Fi-jelet, adja meg a jelszót a csatlakozáshoz. Az alapbeállítás szerinti jelszó: 12345678
- A sikeres Wi-Fi csatlakozás után a felhasználó az APP segítségével a külső eszközről irányíthatja a hőkamera funkcióit.
- Töltse be a mobileszközön az **InfiRay Outdoor** appot (lásd a "Frissítés és InfiRay Outdoor" c. fejezetet).

### <span id="page-7-2"></span>**A Wi-Fi elnevezés és a jelszó beállítása**

A Wi-Fi elnevezés és a jelszó az AFFO-sorozaton az InfiRay Outdoor app segítségével megváltoztatható.

- Az InfiRay Outdoor app beállítás menüjében a fogaskerék ikonra kattintással lehet belépni.
- Adja meg és érvényesítse az új Wi-Fi elnevezést (SSID) és jelszót.
- Az új beállítások csak a hőkamera újraindítása után lépnek érvénybe.

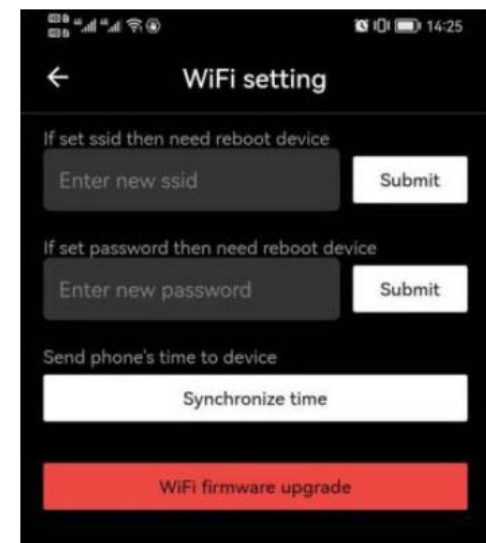

**Figyelem!** A Wi-Fi elnevezés és a jelszó is visszaáll a gyári alapbeállítások szerintire, ha a hőkamerán a gyári alapértékek térnek vissza a menüben végzett művelet hatására.

### <span id="page-7-3"></span>**19 Frissítés és InfiRay Outdoor**

Az AFFO hőkamerákon a Wi-Fi-vel csatlakoztatott okostelefonnal vagy táblagéppel az InfiRay Outdoor app segítségével valósidejű képtovábbítás, irányítás vagy firmware frissítés végezhető.

Az InfiRay Outdoor www.infirayoutdoor.com hivatalos honlapján használati útmutatót is találhat.

### **Az InfiRay Outdoor App**

 $\triangleright$  Az "Infiray Outdoor App" a www.infirayoutdoor.com hivatalos honlapon érhető el vagy az App Store-ból tölthető le. A letöltéshez használhatja az alábbi QR-kódokat is.

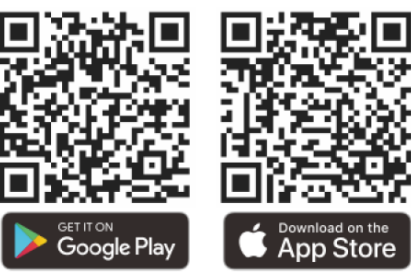

- A letöltés végeztével nyissa meg az InfiRay Outdoor App-ot.
- Ha a mobileszköz és hőkamera már csatlakoztatva van, nyissa meg a mobileszközön a mobiladatok forgalmát. Ha a hőkamera az internethez csatlakozik, megjelenik a frissítést felkínáló üzenet. Kattintson a "Now" (most) opcióra a frissítések letöltéséhez vagy a "**Later**" (később) opcióra, ha el kívánja halasztani.
- Az InfiRay Outdoor App megjegyzi az utoljára csatlakoztatott eszközt. Ennek köszönhetően az InfiRay App megnyitásakor a mobileszköz automatikusan megtalálja a frissítést akkor is, ha nincs a mobileszközhöz csatlakoztatva a hőkamera. Ha egy frissítés elérhetővé válik, és a mobileszköz felcsatlakozik az internetre, először a frissítést tölti le. A hőkamera mobileszközhöz csatlakoztatása után a frissítés automatikusan megtörténik.
- A frissítés végeztével a készülék újraindul, majd készen áll a használatra.

# <span id="page-8-0"></span>**20 Átvizsgálás**

Minden egyes használat előtt ajánlatos átvizsgálni a készüléket.

- Külső átvizsgálás: repedések a burkolaton.
- A frontlencse és az okulárlencse átvizsgálása karcolások, szenynyeződések után kutatva.
- Az újratölthető akkumulátor (előzetesen teljesen feltöltve) és az érintkezők (só kiválás, oxidáció) átvizsgálása.

# <span id="page-8-1"></span>**21 Megfelelőségi tanúsítvány**

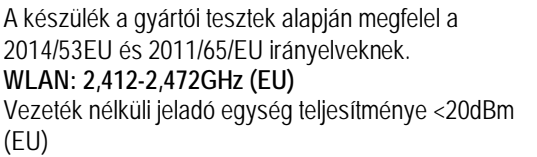

## **Gyártói információk – Hőkamera**

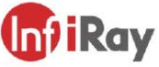

### IRay Technology Co., Ltd.

Add: 11th Guiyang Street, YEDA, Yantai, P.R. China Tel: 0086-400-998-3088 Email: infirayoutdoor@infiray.com

Web: www.infirayoutdoor.com

### **Gyártói információk – Hálózati adapter**

Shenzhen Simsukian Electronics Technology Co., Ltd. Add: Simsukian Industrial Park, Jiayi Industrial Zone, Guihua Village, Guanlan Street, Longhua District Shenzhen P.R. China Model No.: SK22G-0500200Z Input: 100-240V~50/60Hz, MAX/0.35A Output: 5.0V2.0A 10.0W

# <span id="page-8-3"></span>**23 Műszaki adatok**

# <span id="page-8-2"></span>**22 Garancia**

### **Lásd a mellékelt jótállási jegyet.**

Gyártó által vállalt garancia: 3 év, az akkumulátorra 6 hónap termékszavatosság. Egységár függő fogyasztói jótállás: 10.001 Ft - 100.000 Ft - 12 hónap. 100.001 Ft - 250.000 Ft - 24 hónap, 250.001 Ft-tól: 36 hónap. Fogyasztónak NEM minősülő személyek (például, de nem kizárólag Gazdálkodó Szervezetek) számára: 6 hónap kellékszavatosság. - A mellékelt akku ipari felhasználásra készült, nem rendelkezik túltöltés elleni védelemmel. Ne töltse felügyelet nélkül!

### **Figyelem!**

*A terméket használata során ne tegye ki semmilyen elkerülhető kémiai, fizikai behatásnak, sokknak, amelyről sejthető vagy ismert, hogy a károsodását okozhatja. Kerülje el, hogy a terméket karbantartás elmaradása vagy más mulasztás-jellegű hatás vagy kár érje.* 

*Úgy a szállítás, tárolás, mint a használat során vigyázzon az eszközre. Óvja a rázkódástól, súrlódástól, ütődéstől, sugárzásoktól (pl. de nem kizárólag víz-, napsugárzás, elektromos, hő- vagy mágneses hatás). Ne engedje, hogy vegyi anyag vagy más behatás érje, mindig használja tiszta kézzel.*

### **Tartalom**

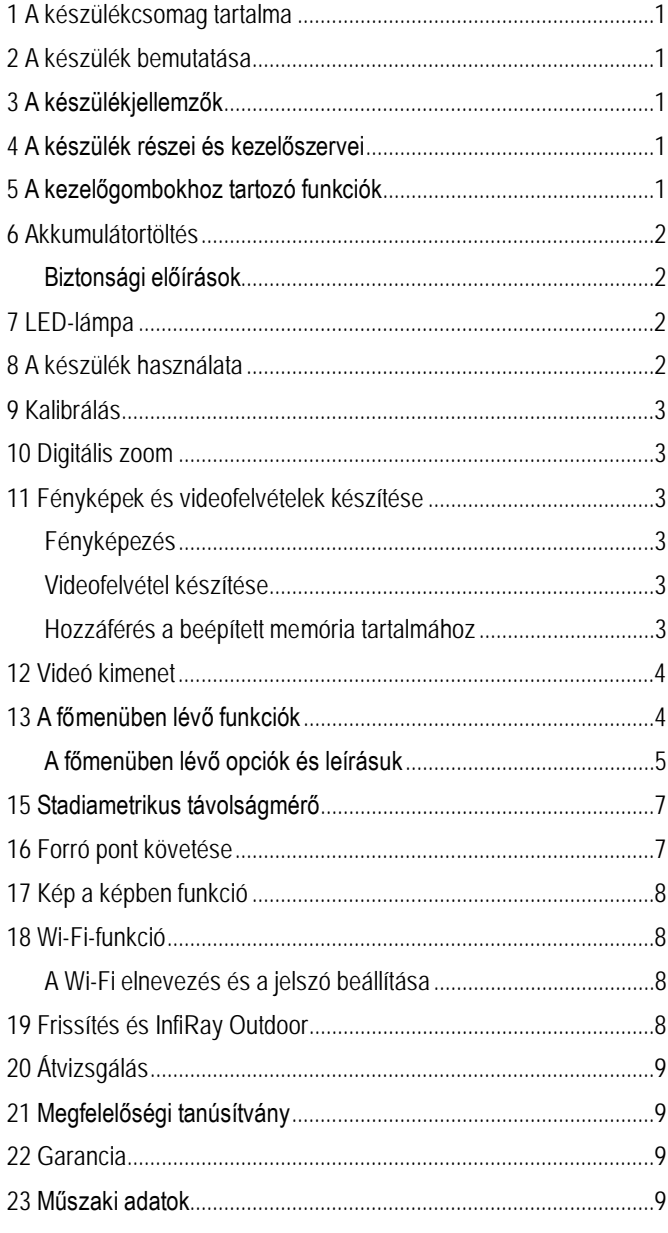

# Ezt a használati utasítást a Leitz-Hungaria Kft fordította Önnek!

C E

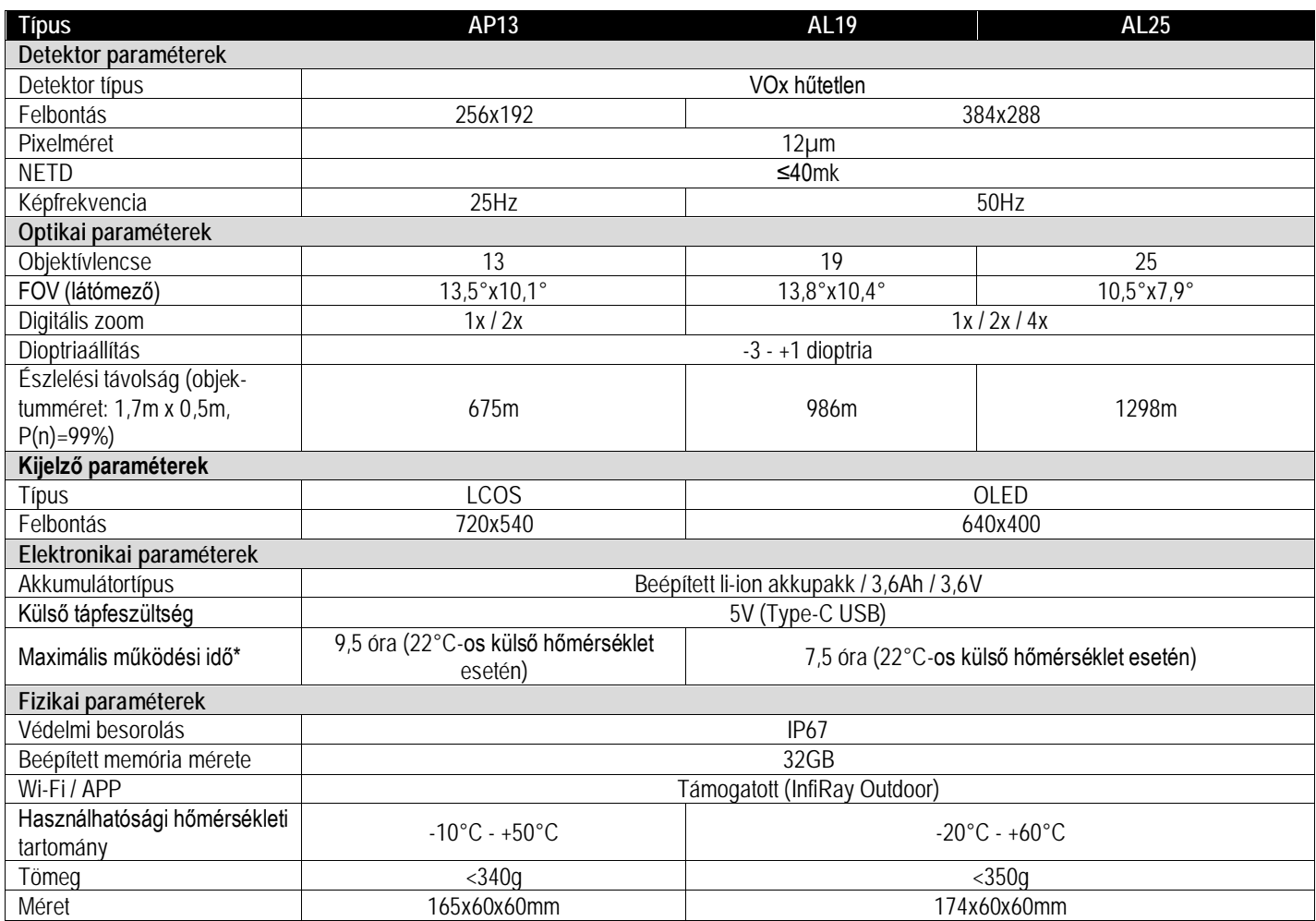

\*Az aktuális működési idő függ a Wi-Fi, a videofelvétel és a fényképezés funkciók használatától.

Az előzetes értesítés nélkül változtatás jogát a gyártó a folyamatos fejlesztések miatt fenntartja!

*A folyamatos fejlesztések miatt, az előzetes értesítés nélküli módosítás jogát a gyártó fenntartja!*